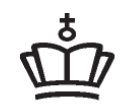

**UNDERVISNINGS MINISTERIET STYRELSEN** FOR IT OG LÆRING

## **Virksomheder**

# **Standardindstillinger på virksomhedens side**

### EfterUddannelse dk

Erhvervsrettede voksen- og efteruddannelser

### <span id="page-1-0"></span>**Indstillinger på virksomhedens sider**

Opdateret den 7/1-2015

Som virksomhedsadministrator har du mulighed for at indstille EfterUddannelse.dk til at foretage default valg, så der ikke skal tages stilling til spørgsmålene ved hver eneste tilmelding eller ansøgning

- Skal medarbejdere have mulighed for at angive virksomheden som betaler ved tilmelding til kursus?
- Tillad dataudveksling med kompetenceudviklingsfonde?
- Notifikationer når ansøgningsfristen for VEU-godtgørelse nærmer sig
- Faktureringsoplysninger (adresse og EAN nummer)
- Angivelse af, hvem indkaldelser skal sendes til og hvordan indkaldelsesbreve ønskes

Indstillingerne gælder for alle der logger ind på EfterUddannelse.dk med virksomhedens CVR nummer. Det er pt ikke muligt at lave indstillinger som kun gælder for den enkelte medarbejder.

#### <span id="page-1-1"></span>**Indholdsfortegnelse**

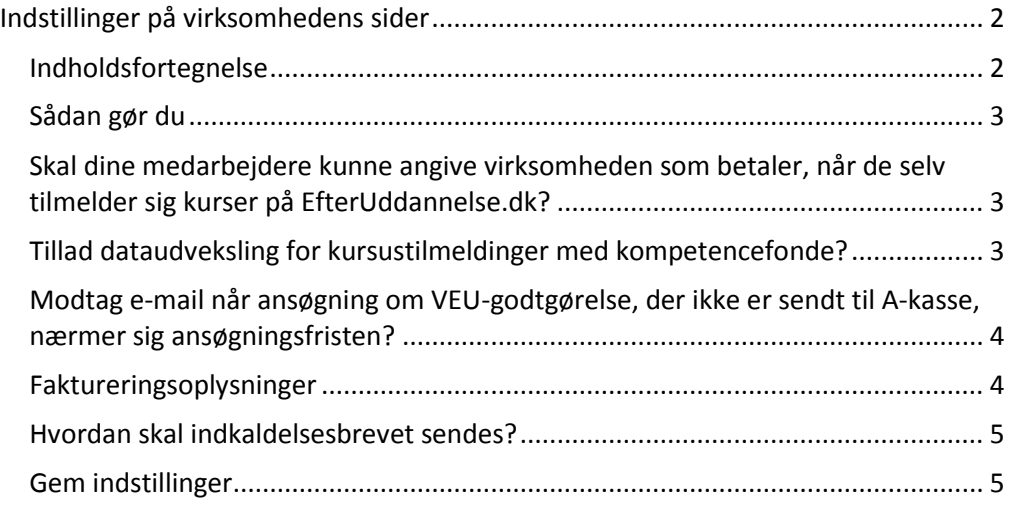

#### <span id="page-2-0"></span>**Sådan gør du**

Log ind på virksomhedens sider fra forsiden a[f www.EfterUddannelse.dk](http://www.efteruddannelse.dk/) via "Log ind" i øverste venstre hjørne med en digital medarbejdersignatur. Angiv om du er kursusadministrator eller selvstændig.

Klik på **Indstillinger**, som du finder lige ved siden af virksomhedsnavnet i den lysegrå boks øverst på siden, for at åbne siden "Indstillinger". Som standard ser indstillingerne sådan ud:

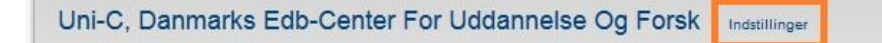

#### <span id="page-2-1"></span>**Skal dine medarbejdere kunne angive virksomheden som betaler, når de selv tilmelder sig kurser på EfterUddannelse.dk?**

Indstillingen er som udgangspunkt sat til 'Nej'. Det betyder, at dine medarbejdere ikke kan angive virksomheden som betaler, hvis de selv tilmelder sig kurser på EfterUddannelse.dk. Medarbejderne kan godt tilmelde sig og angive, at de arbejder i din virksomhed, men de står selv som betalere af kurset.

Tilmeldingen vil være synlig på virksomhedens side, uanset om det er medarbejderen selv eller virksomheden, der har lavet tilmeldingen. Du vil dog ikke kunne rette i tilmeldingsoplysninger, hvis det er medarbejderen, der står som betaler.

Skal dine medarbeidere kunne angive virksomheden som betaler, når de selv tilmelder sig kurser på EfterUddannelse.dk?  $\odot$  Ne o Ja

#### <span id="page-2-2"></span>**Tillad dataudveksling for kursustilmeldinger med kompetencefonde?**

Indstillingen styrer, om der må sendes oplysninger til kompetencefonde. Indstillingen er som udgangspunkt sat til Ja. Hvis virksomheden ikke ønsker at udveksle tilmeldingsoplysninger med kompetencefonde, skal indstillingen ændres til Nej.

Den enkelte kompetencefond kan kun modtage oplysninger på egne medlemmer på en specifik periode. De oplysninger som kompetencefondene kan modtage retur er oplysninger om

- Hvornår kurset har fundet sted,
- Fag
- Uddannelser
- I hvilket omfang personen har deltaget i uddannelsen

#### <span id="page-3-0"></span>**Modtag e-mail når ansøgning om VEU-godtgørelse, der ikke er sendt til A-kasse, nærmer sig ansøgningsfristen?**

Hvis virksomheden ønsker at modtage e-mail notifikation når ansøgningstidspunkt nærmer sig skal svaret være "ja" og feltet skal være udfyldt med den e-mail adresse, som virksomheden ønsker at modtage notifikationerne på.

Indstillingen gælder for alle medarbejdere, der benytter en medarbejdersignatur der er knyttet til virksomhedens CVR nummer. (Kommuner og regioner frarådes at benytte indstillingen)

```
Modtag e-mail når ansøgning om VEU-godtgørelse, der ikke er sendt til A-kasse, nærmer sig ansøgningsfristen?
O Ja
                    Send notifikation til flg. e-mail adresse: efteruddannelse@gmail.com
◎ Nej
                                                                       Hvis du har svaret ja og angivet en e-mail adresse, vil du modtage en status mail over de
                                                                       ansøgninger, som nærmer sig ansøgningsfristen (ca. 3 uger før). E-mailen vil indeholde en liste
                                                                       over ansøgninger, der er udfyldt og klar til at sende til A-kassen og hvor det er virksomheden, som skal signere. Dvs. ansøgninger hvor kursisten får løn under uddannelse eller hvor kursisten har givet virksomheden fuldmag
                                                                       på at du fortsat skal holde øje med dine ansøgninger på EfterUddannelse.dk, idet en email-<br>afsendelse kan fejle eller blive fanget i spamfiltret.
```
#### <span id="page-3-1"></span>**Faktureringsoplysninger**

Indstillingen bruges udelukkende til at knytte EAN-numre til faktureringsadresser.

Du bruger feltet "Lærested" til at vælge den faktureringsadresse, som du vil oprette EAN-numre til.

EAN nummer: Hvis din virksomhed har et eller flere EAN numre, kan du angive dem her og trykke 'Tilføj til lærestedet'. Det indtastede EAN nr. bliver tilføjet den faktureringsadresse, du har valgt ovenfor. EAN numre, der gemmes fra indstillinger, kommer frem som valgmulighed ved tilmelding og gør det derved lettere for brugeren at angive EAN-nr.

Det er muligt at angive et andet EAN nummer ved tilmelding, hvis det ønskede ikke er gemt under 'Indstillinger'.

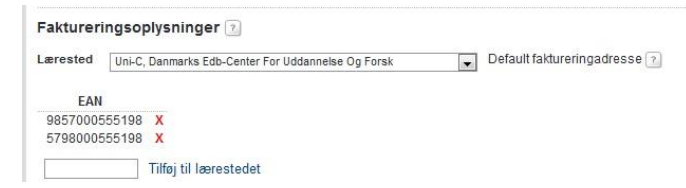

Hvis du ønsker at rydde op i antallet af EAN numre, kan numrene slettes ved at klikke på det røde kryds.

#### <span id="page-4-0"></span>**Hvordan skal indkaldelsesbrevet sendes?**

Mange uddannelsesinstitutioner sender indkaldelsesbreve via EfterUddannelse.dk.

Virksomheden kan vælge om indkaldelsesbreve mv. skal sendes pr. post eller pr. email, og om breve m.v. skal sendes til kursist eller virksomhed.

De angivne indstillinger vil automatisk blive foreslået på nye tilmeldinger. Du kan frit ændre kontaktform på den enkelte tilmelding.

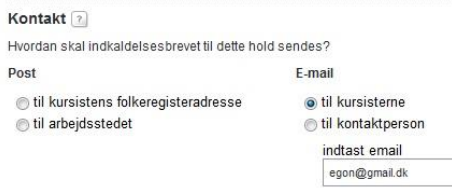

#### <span id="page-4-1"></span>**Gem indstillinger**

Når du har foretaget dine valg skal du gemme oplysningerne ved at klikke på den orange knap i bunden.

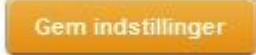